## **Инструкция для участников электронного обучения ОАО «АИЖК»**

ОАО «АИЖК» в целях оказания методической поддержки своим партнерам проводит дистанционное обучение по продуктам и процедурам взаимодействия партнеров и Агентства, а также информирование по нововведениям в части правовых аспектов, рефинансирования, сопровождения и экспертизы закладных заемщиков.

Агентство предлагает различные дистанционные форматы учебных мероприятий: электронные курсы, вебинары и тестирование.

## **Что такое электронный курс?**

**Электронный курс** – это электронное образовательное издание, предназначенное для самостоятельного обучения. В отличие от обычной книги, электронный курс позволяет использовать различные мультимедийные и интерактивные возможности (картинки, анимации, видео- и аудиоролики), а также различные варианты контроля и проверки полученных знаний (тесты, упражнения, практическое задание). По итогам обучения (при условии успешной сдачи теста, практического задания) выдается свидетельство об окончании обучения. Обучение посредством электронных курсов полностью заменяет собой обучение на очных курсах.

В настоящее время Агентство предоставляет доступ к электронным курсам для партнеров на бесплатной основе. О том, как воспользоваться электронными курсами, читайте в разделе *«Как начать пользоваться Учебным порталом?»*

## **Что такое вебинар?**

**Вебинар** – это виртуальный семинар, организованный посредством интернеттехнологий. Он включает в себя выступление на определенную тему и следующую за ним дискуссию. Наши докладчики – сотрудники Агентства – опытные специалисты в своих областях. Все как на обычном семинаре, только удобнее: в вебинаре можно принять участие, не выходя из дома или рабочего кабинета, а опоздавшие к началу в любое время могут посмотреть запись трансляции.

Участие в вебинарах бесплатное. Длительность каждого мероприятия индивидуальна, зависит от объема материала и количества вопросов участников, и обычно составляет от 45 минут до 1,5 часов.

Во время вебинара вы можете видеть и слышать докладчика, а также знакомиться с демонстрируемой им презентацией. На странице вебинара в окне *«Чат»* можно задать вопрос докладчику, получить информацию от администратора вебинара и пообщаться с другими участниками мероприятия.

По окончании вебинара вы можете бесплатно просмотреть видеозапись прошедшего вебинара в течение 3-х дней, а также скачать презентацию докладчика.

Внимание! При условии участия в одном информационно-консультационном вебинаре свидетельство не выдается. Свидетельство об участии выдается в случае участия в серии вебинаров при условии успешной сдачи удаленного тестирования.

## **Что такое серия вебинаров?**

Серия вебинаров подготавливается по программе очного обучения, и имеет обязательное итоговое тестирование. Серии вебинаров полностью заменяют очный формат обучения! Удобство формы – не обязательно присоединяться к группе именно при проведении вебинара – вы можете воспользоваться записью, но тестирование является обязательным. В случае успешного прохождения обучения выдается свидетельство об окончании обучения. Если вы обратились к записи только одного вебинара из серии, то тестирование не назначается и свидетельство не выдается.

#### **Технические вопросы**

#### **Как начать пользоваться Учебным порталом?**

Учебный портал АИЖК доступен в интернете по адресу: edu.rosipoteka.ru

Для его использования вам потребуется учетная запись, которую сначала необходимо создать.

*Обратите внимание, если вы участвовали ранее в учебных программах и вебинарах АИЖК (до 01.06.2014), вам все равно необходимо зарегистрироваться снова, так как прежние учетные записи более недействительны.*

Описанные далее действия производятся один раз.

На главной странице Учебного портала перейдите по ссылке *«Регистрация»:*

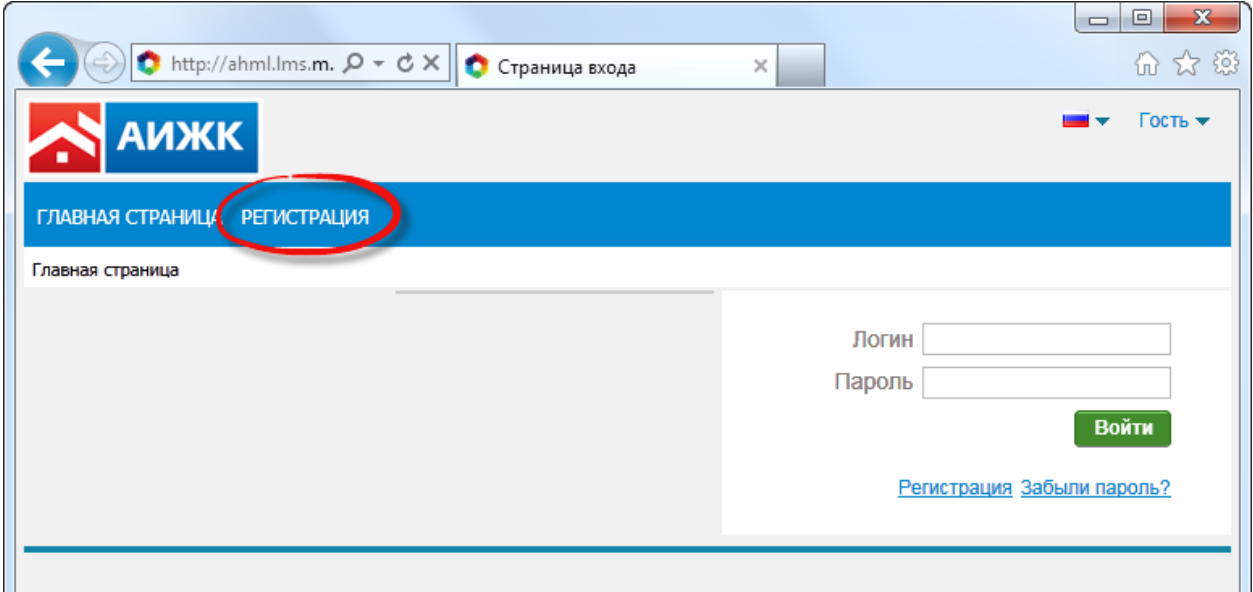

Поля, помеченные красной чертой, обязательны для заполнения. Также вы должны дать разрешение на обработку своих персональных данных (согласно Федеральному закону 152-ФЗ от 27.07.2006).

После того, как вы заполните все необходимые поля, нажмите кнопку *«Зарегистрироваться».* Ваша учетная запись будет создана, о чем вы получите уведомление по электронной почте.

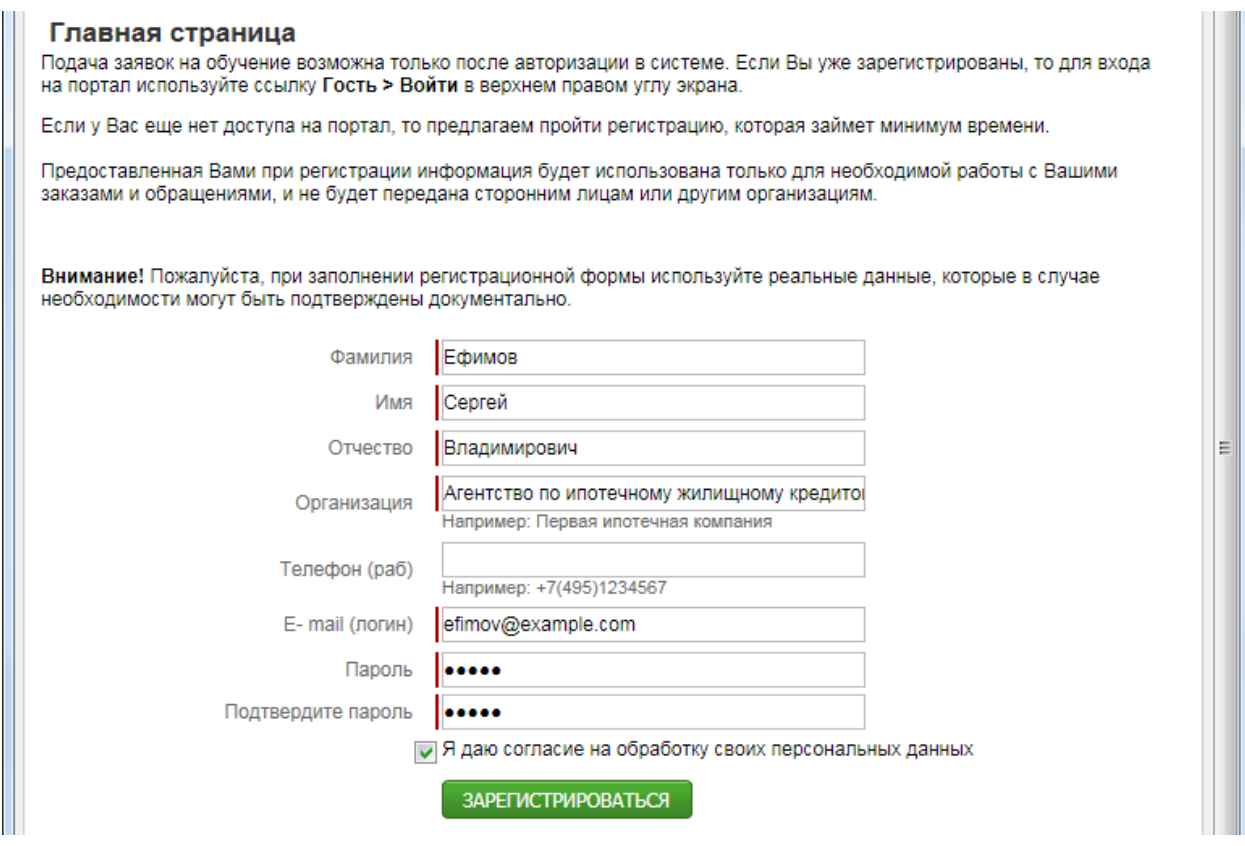

*Обратите внимание, что на данном этапе ваш аккаунт будет неактивен. Вы сможете начать пользоваться им только после того, как ответственный сотрудник АИЖК подтвердит регистрацию. Как правило, это происходит в течение рабочего дня (по московскому времени). Об этом вы получите дополнительное уведомление по электронной почте.*

Регистрация в системе производится один раз. Если вы забыли свой пароль, не нужно регистрировать учетную запись заново, так как система не допускает создание аккаунтов с дублирующимися адресами электронной почты. По этой же причине нельзя регистрировать нескольких сотрудников компании на один адрес электронной почты.

В этом случае для восстановления пароля перейдите по ссылке *«Забыли пароль?»* и выполните предложенные инструкции.

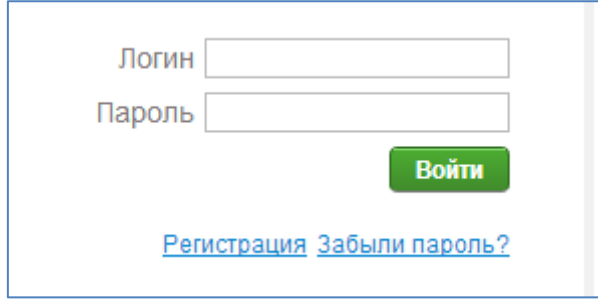

После того, как ваша учетная запись станет активной, вы сможете подавать заявки на изучение электронных учебных курсов, а также на участие в вебинарах.

# **Как подать заявку на изучение электронного курса или участие в вебинаре?**

Вам необходимо войти на Учебный портал со своими учетными данными, после чего перейти в раздел *«Каталог мероприятий».*

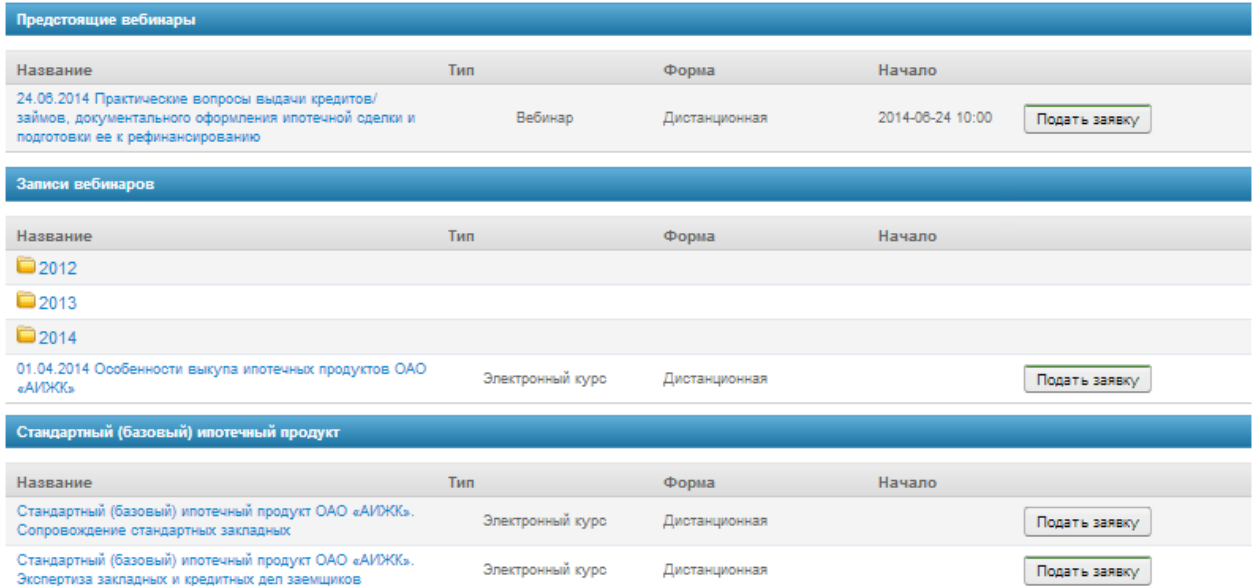

Выберите желаемое мероприятие (предстоящий вебинар, запись вебинара или электронный курс) и нажмите кнопку *«Подать заявку»*. Откроется окно оформления заявки.

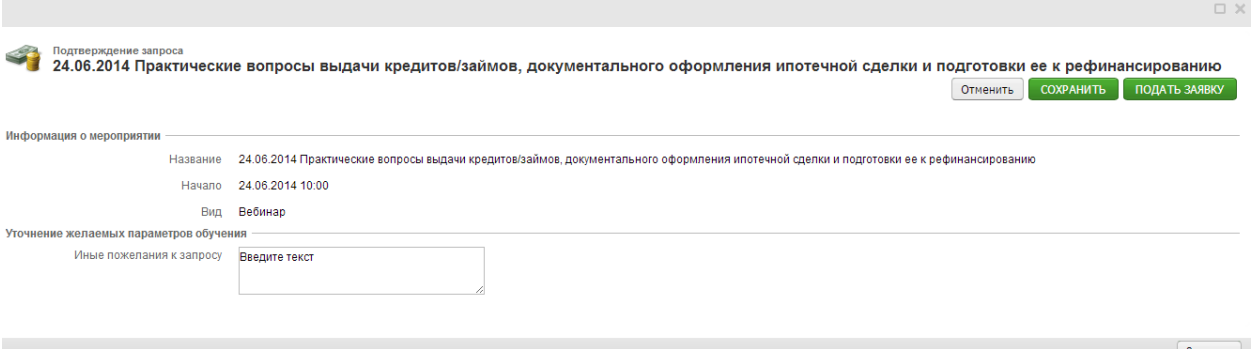

В поле комментария вы можете оставить пожелание к заявке (необязательно). Щелкните еще раз *«Подать заявку».*

Ваша заявка будет отправлена администратору системы. После ее рассмотрения вы получите уведомление по электронной почте с подтверждением участия в мероприятии (а так же ссылку, пароль, логин) или комментарии о невозможности принять участие (например, превышено максимальное количество участников в группе).

# **Какое оборудование нужно для участия в онлайн-вебинаре?**

Участнику необходимо иметь компьютер, подключенный к интернету, и звуковые колонки или наушники (не забудьте перед началом вебинара проверить настройки их громкости).

За 5–10 минут до начала вебинара необходимо перейти по ссылке, которую вы получили в письме-подтверждении об участии. Если по каким-то причинам вы не получили уведомления (обычно стоит посмотреть, не попало ли письмо в папку «Спам»), то войти в вебинар можно из меню *«Мои мероприятия»,* которое располагается в левом меню на главной странице Учебного портала.

# **Какое оборудование нужно для прохождения электронных курсов и просмотра записей вебинаров?**

На вашем компьютере должна быть установлена система Windows (XP, 7, 8) и браузер Internet Explorer (9+), а также Flash-плеер последней версии. Необходимо подключение к интернету, звуковые колонки или наушники.

*Обратите внимание, что корректная работа электронных курсов в других браузерах (Chrome, Firefox, Opera) не гарантируется.*